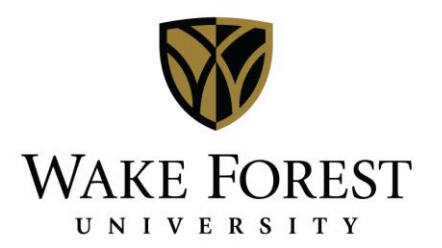

## Specifying Confirmation Settings & Memorizing Confirmation Reports

## *To personalize your confirmation settings:*

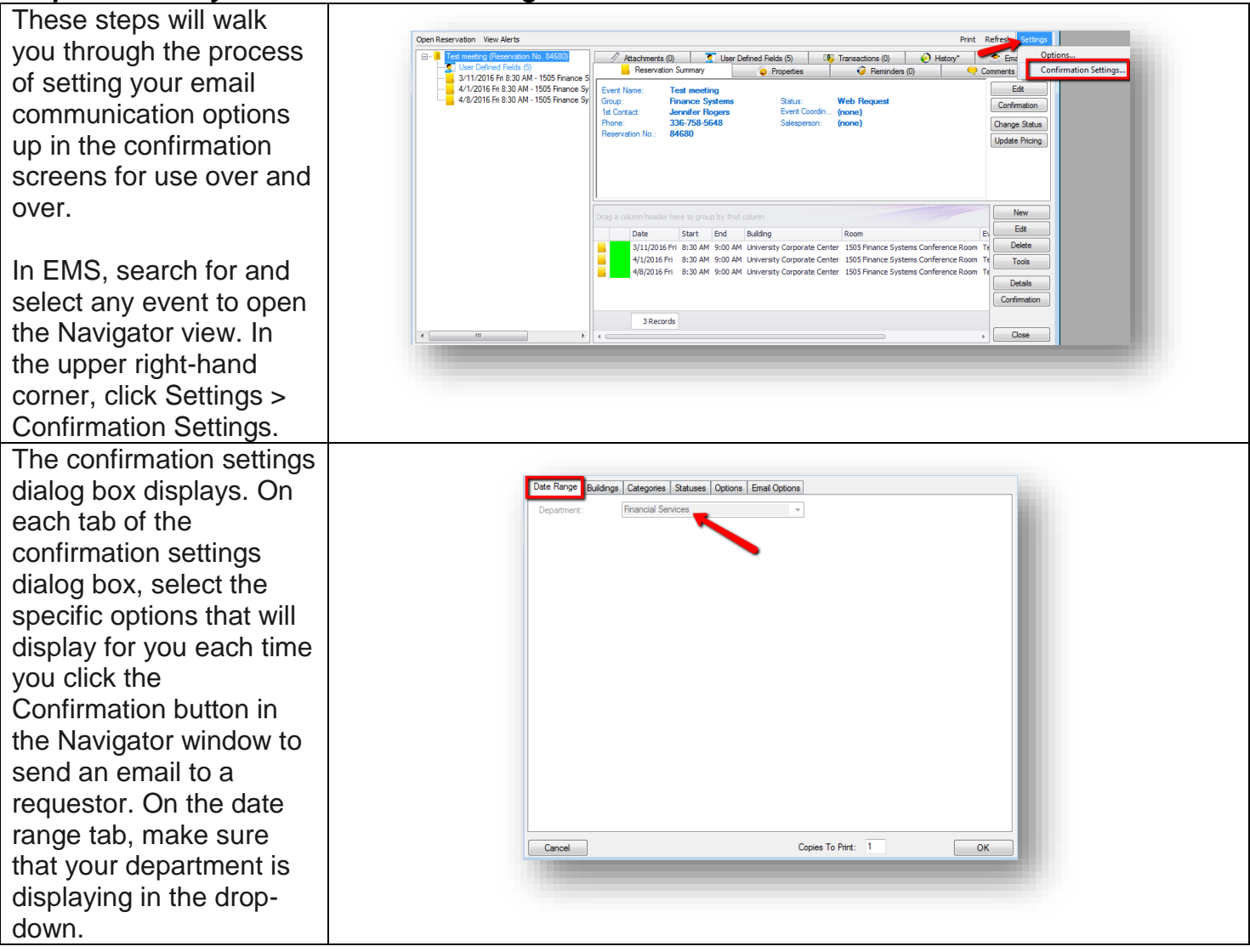

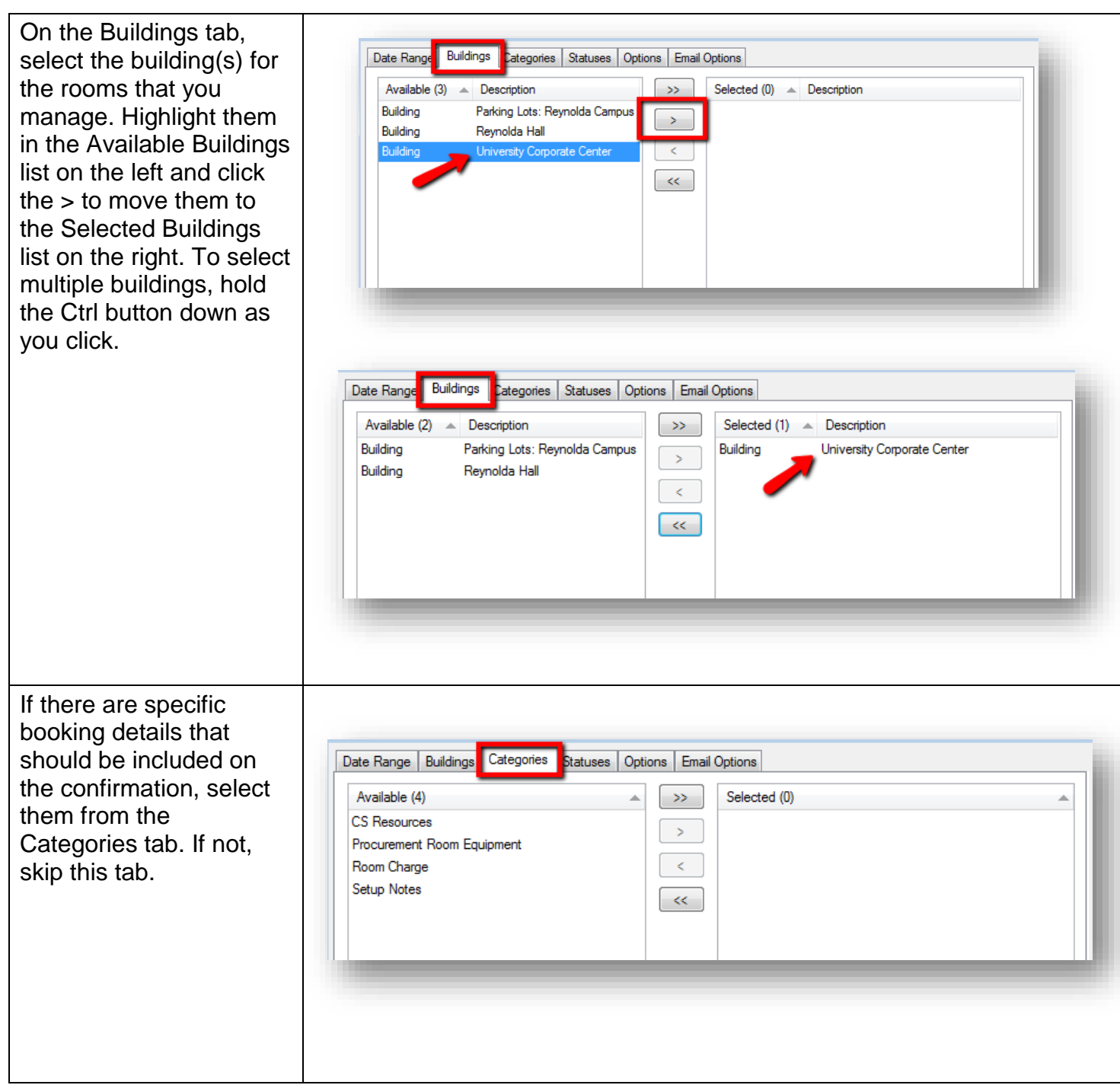

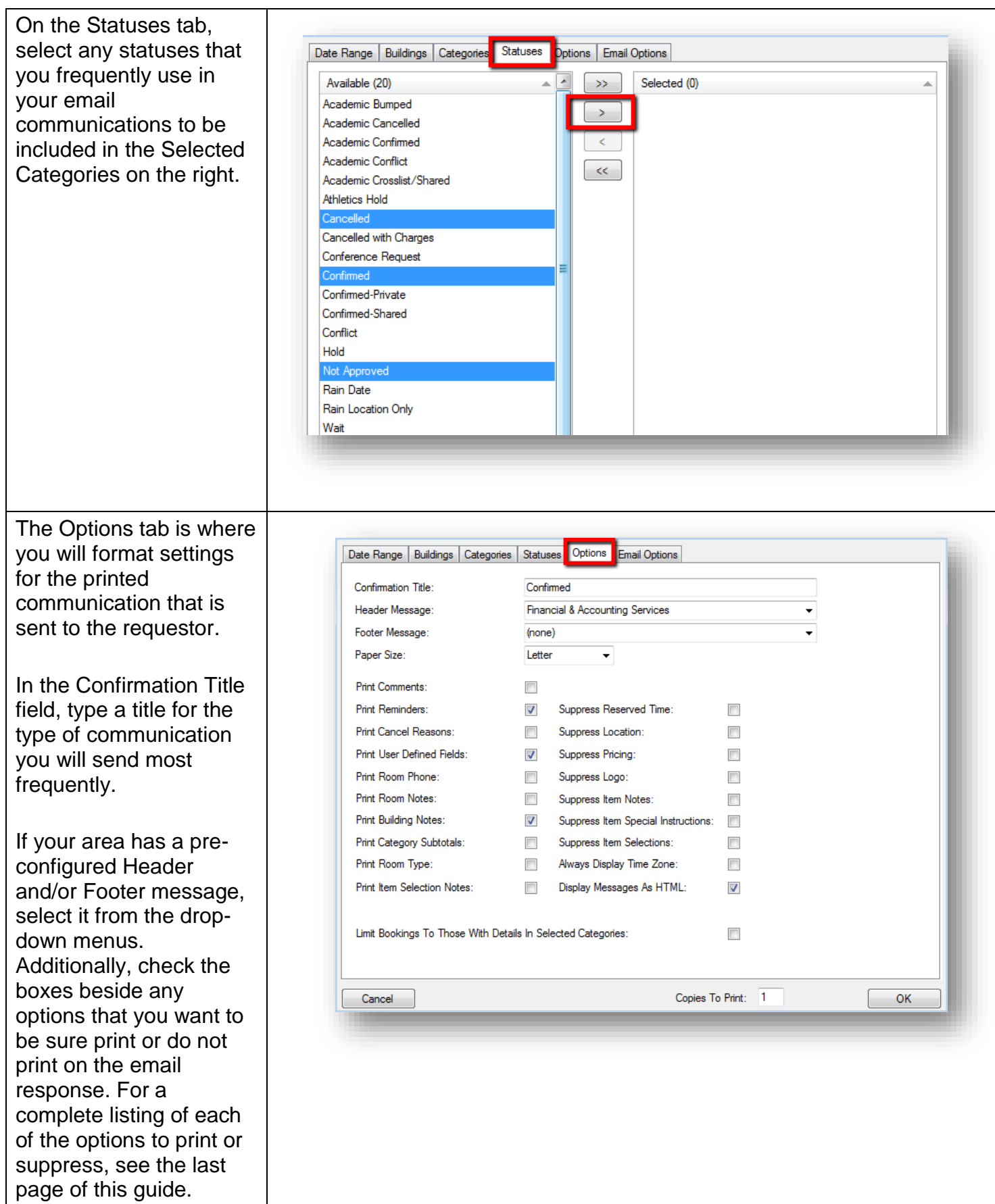

The Email Options tab offers choices to format the settings of the body of an email response.

Select any necessary Header & Footer messages from the dropdown menus.

Select the appropriate email format from the drop-down. None opens a blank email form. Detail displays the confirmation in its entirety in the email body. Mobile Friendly provides a condensed version viewable on a mobile device. Finally Summary provides only the booking information in the email body.

Selecting Attach Detailed Confirmation provides the entire confirmation as an email attachment.

Attach .ics File provides a file that a recipient can save to create an entry on their calendar.

Select the appropriate users associated with the reservation who should receive the email response.

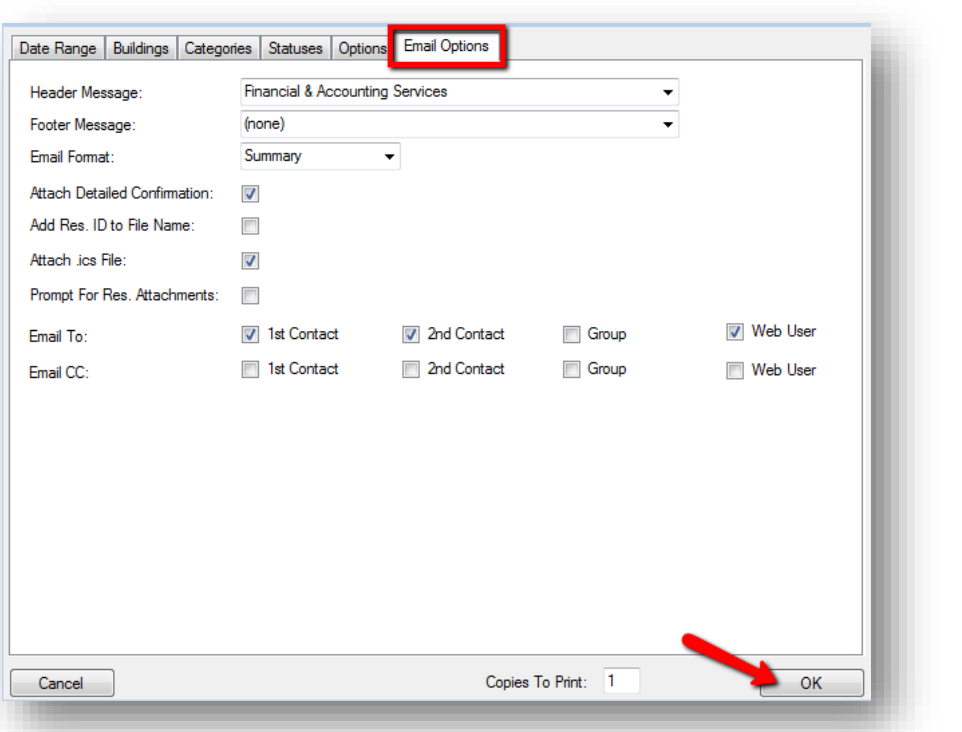

*Once all settings have been selected, click 'OK' in the bottom right corner of the dialog box to save your settings and return to the Navigator window. Once configured, these settings will display each time you click the Confirmation button on any Reservation.* 

## *To memorize a confirmation report setup:*

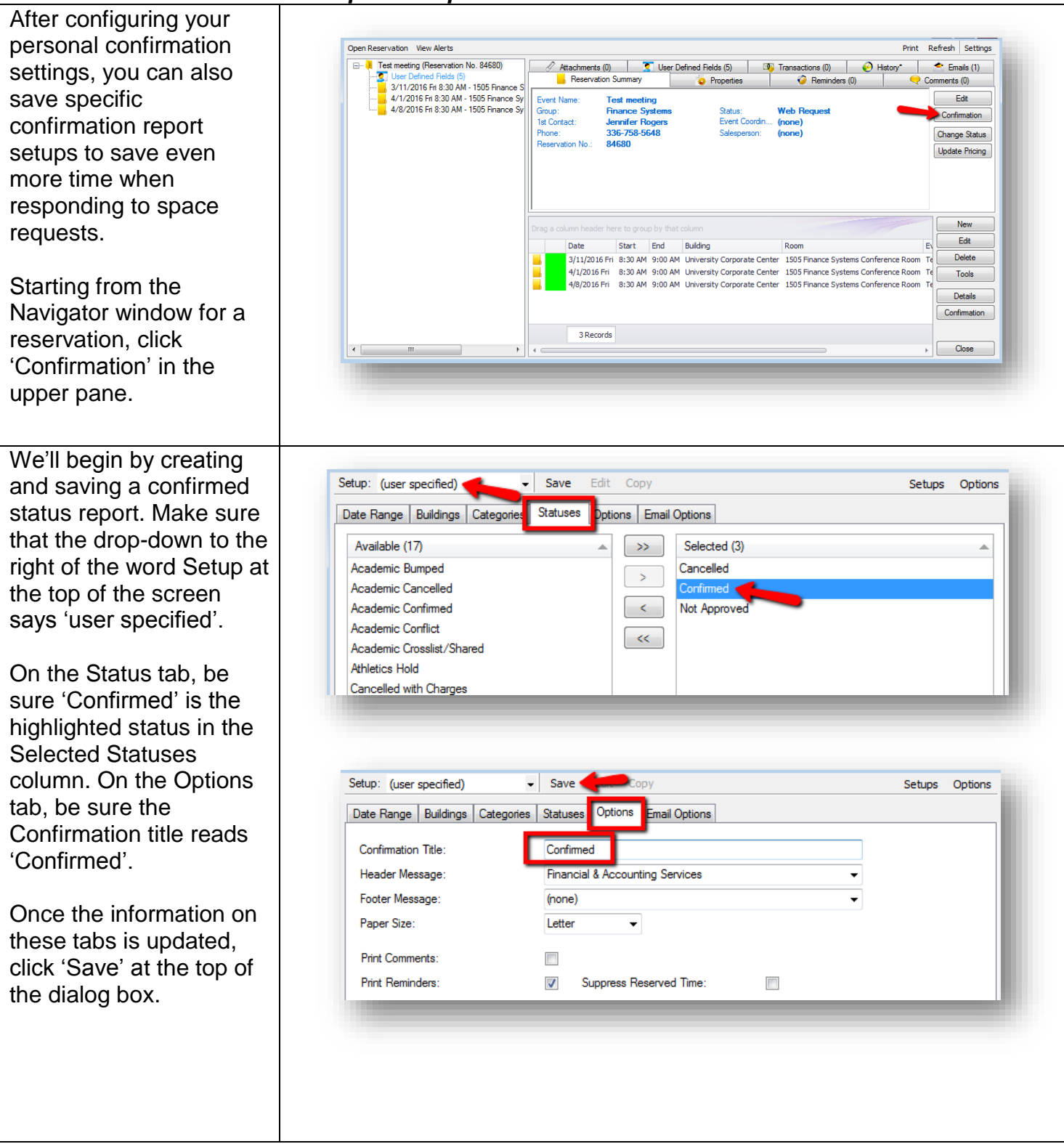

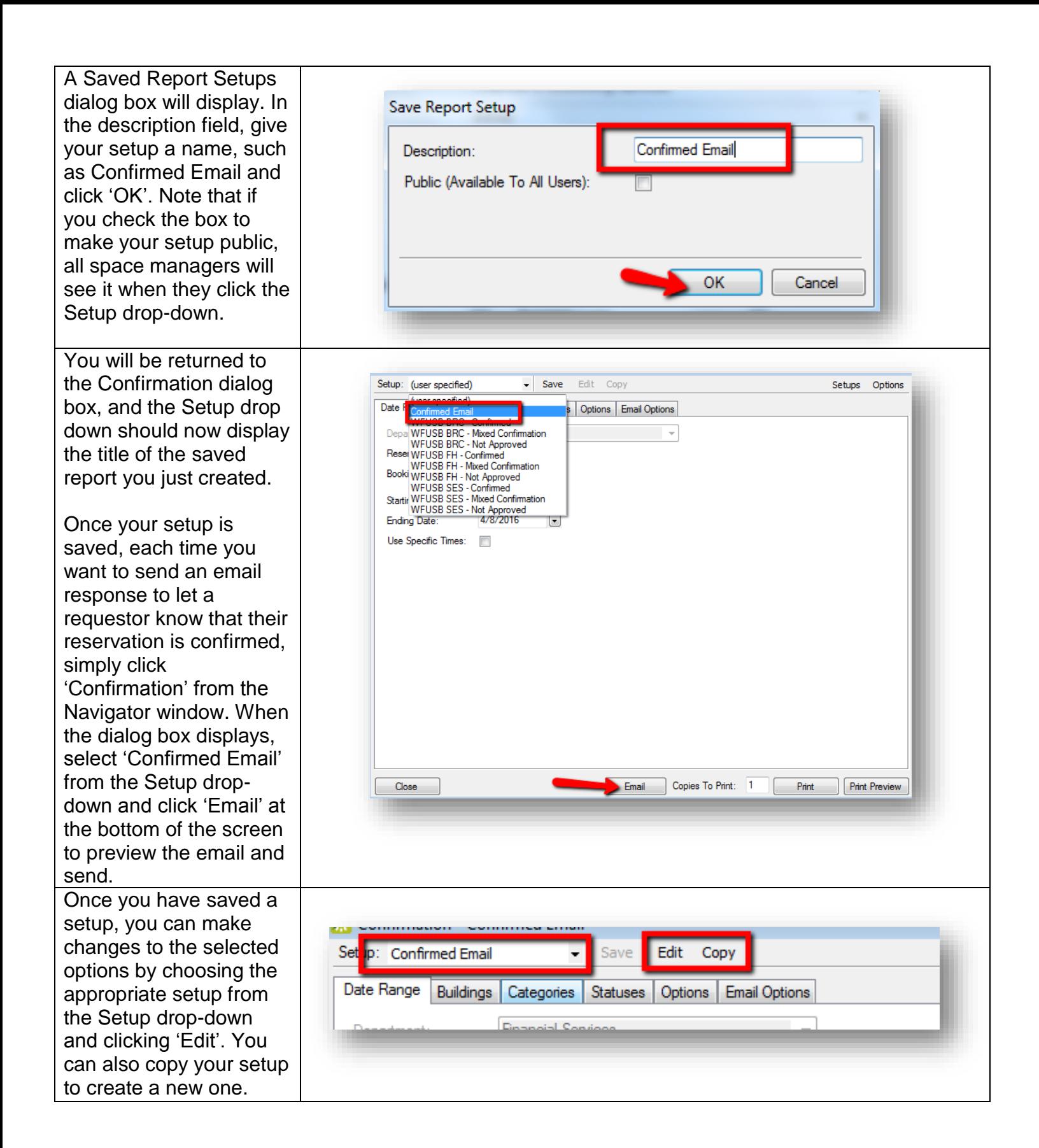

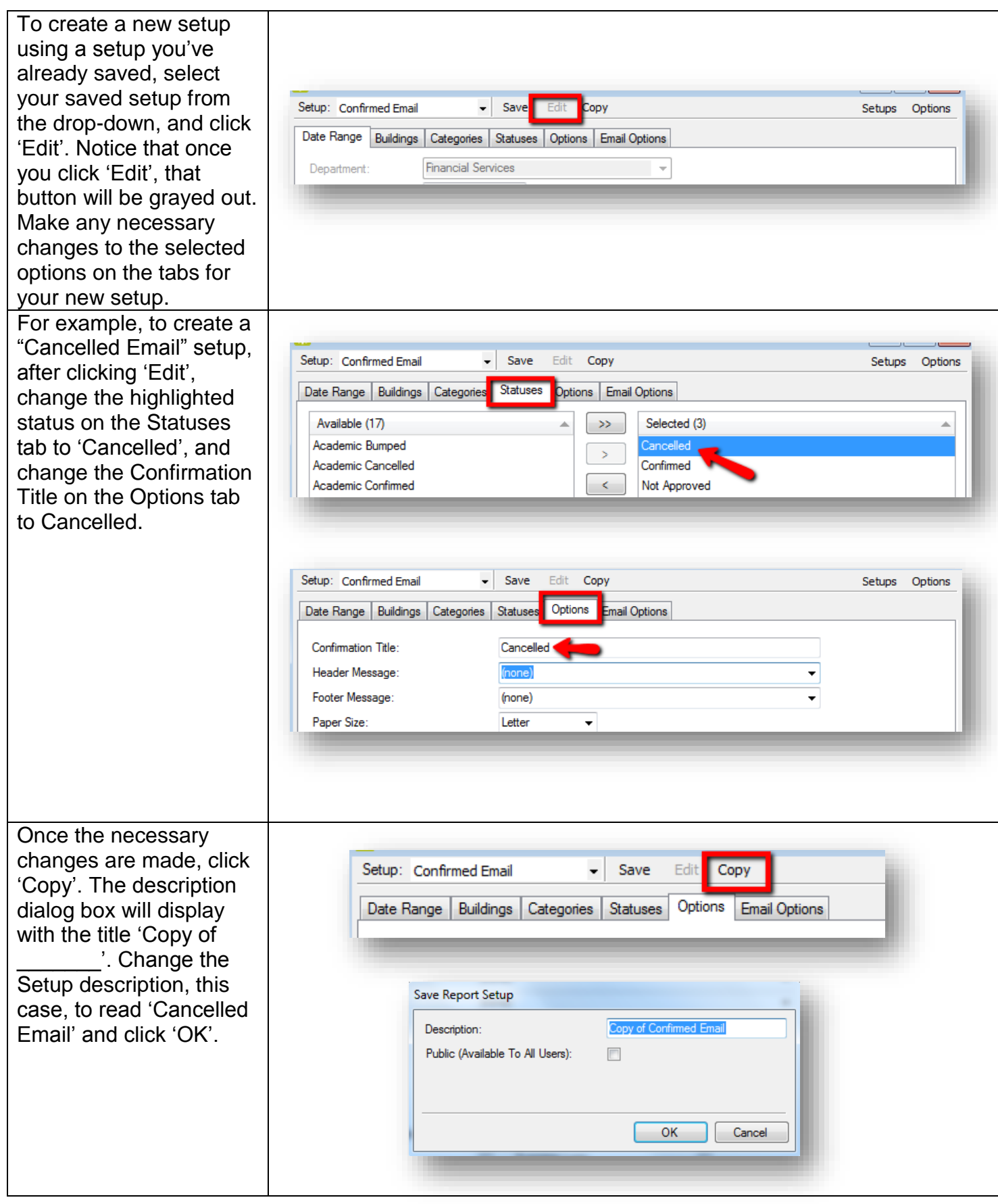

The dialog box will close and you'll be returned to the Confirmation dialog box. You'll see that you have an additional setup in the drop-down now that you can use each time you need to send a cancellation response. Repeat this process each time you need a new setup.

To manage your setups, click 'Setups' at the top of the Confirmation dialog box. A dialog box will display, listing all of your Saved Report Setups. Highlight the row that you would like to edit or delete.

Clicking the Edit button allows you to change the description (title) and make it available to other users, if desired.

If you click the Delete button, the system will ask you if you're sure you want to delete. Click 'OK' to delete and Cancel if you do not want to delete.

Note: If you see setups listed in this view that have been shared with others that you did not create, do not edit or delete them.

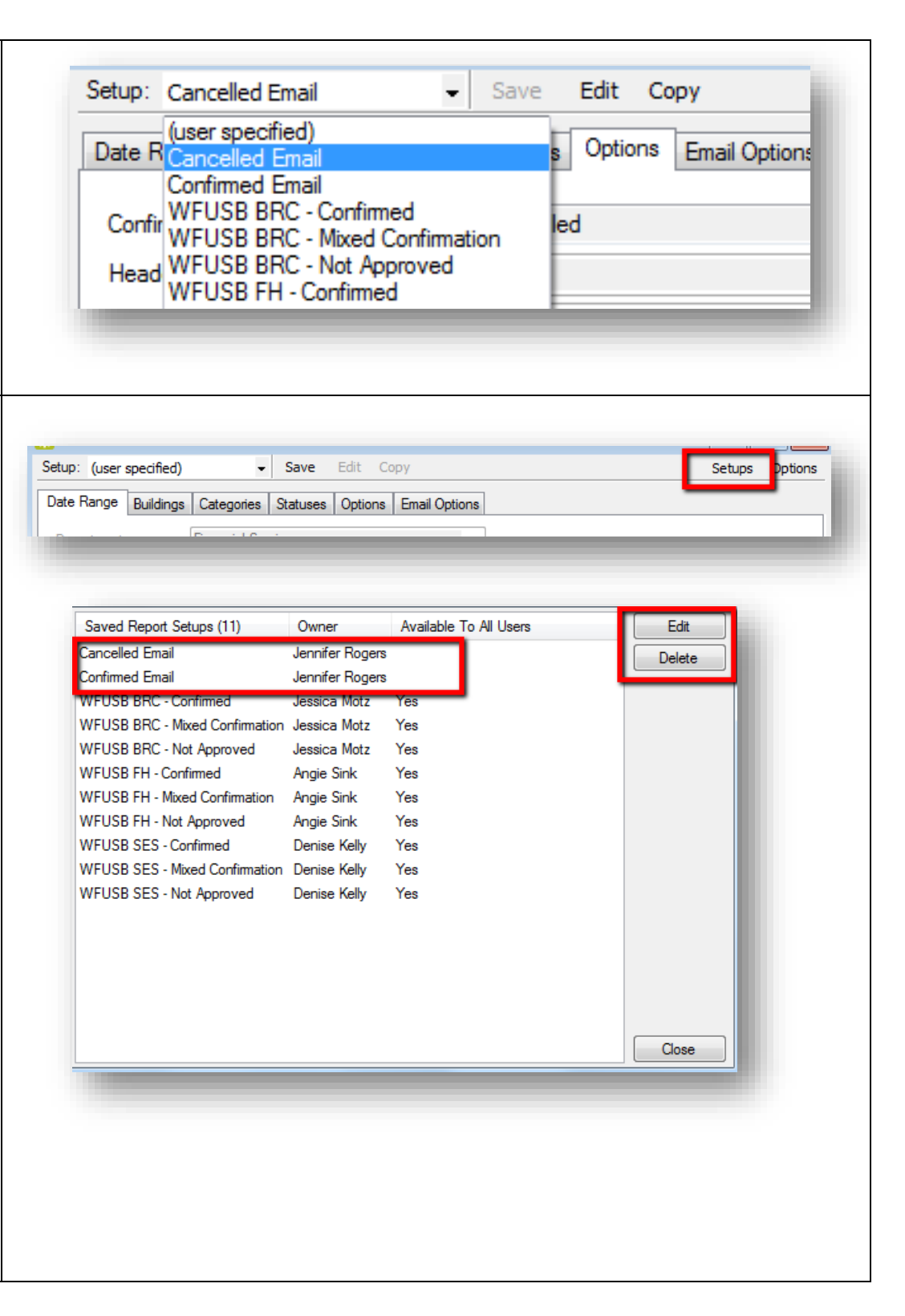

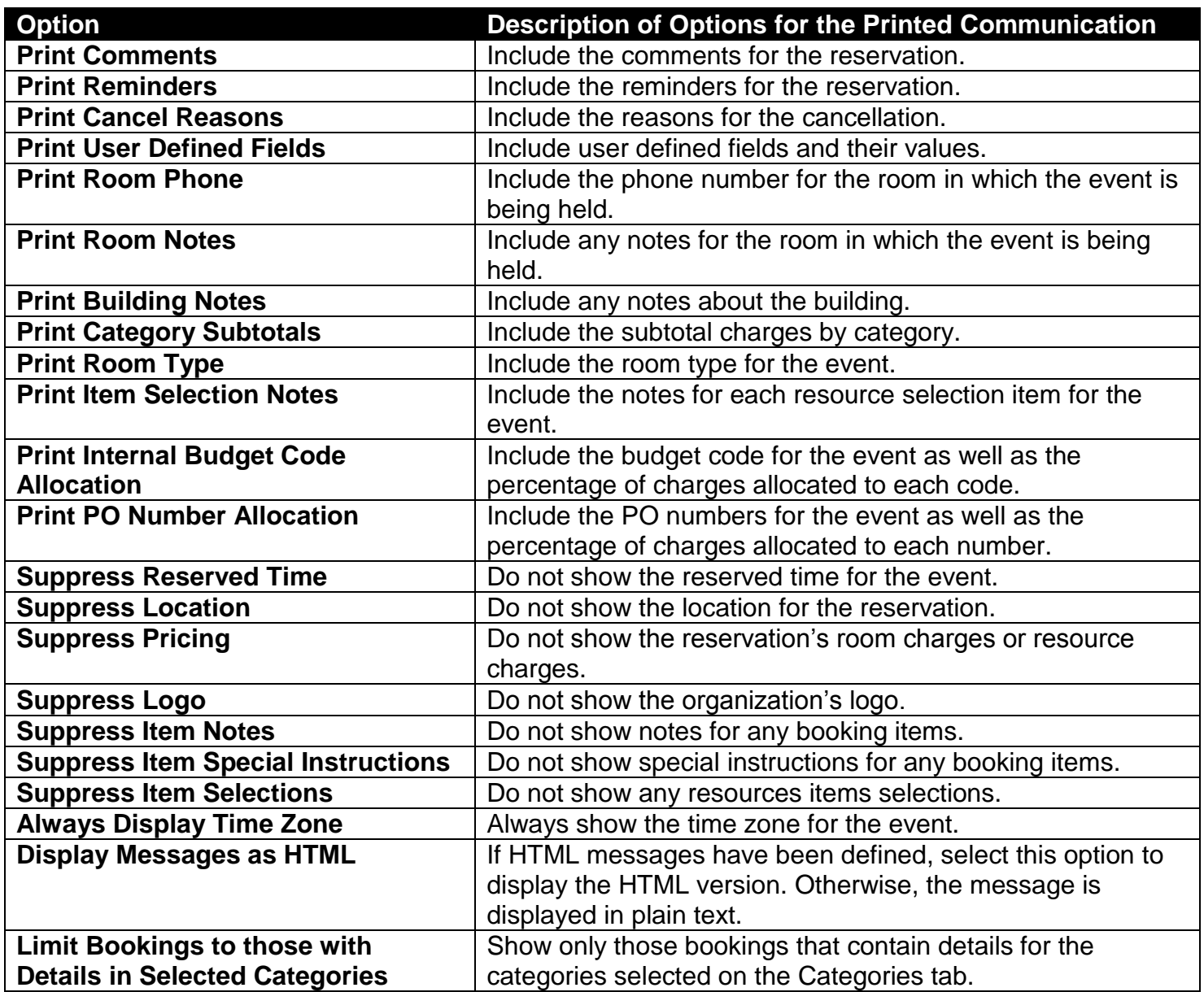